To visit both underground sites at Raven Rock and Kosvinsky in Minecraft – please follow these steps:

- 1.) Own/Buy Minecraft
  - a. If you already own Minecraft jump to step #2
  - b. If you do not own Minecraft, you can purchase the game at <a href="https://minecraft.net/en-us/">https://minecraft.net/en-us/</a>
- 2.) Once you have launched the game select Play

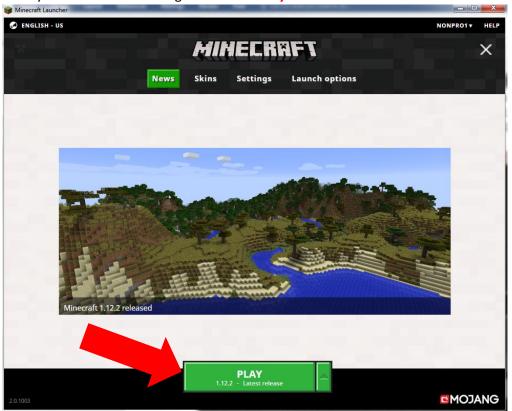

3.) On the main menu select Multiplayer

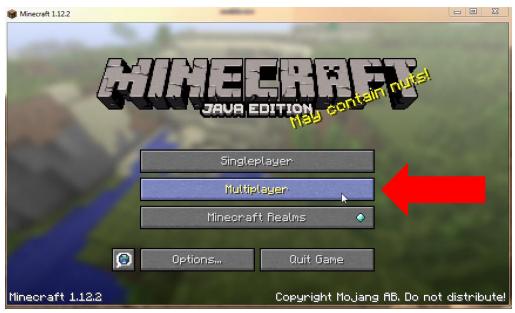

**4.)** Once you have selected multiplayer – select **Direct Connect** 

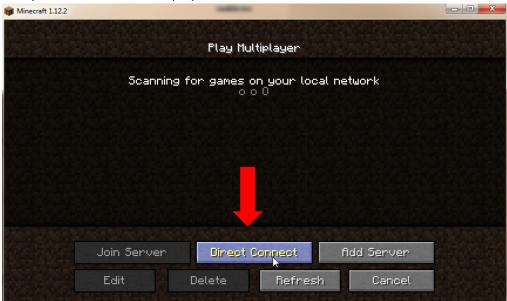

- **5.)** After selecting direct connect a **Server Address** box will appear.
  - a. To visit Raven Rock enter the server address: 185.38.151.31:25566
  - b. To visit Kosvinsky enter the server address: 185.38.151.2:25566

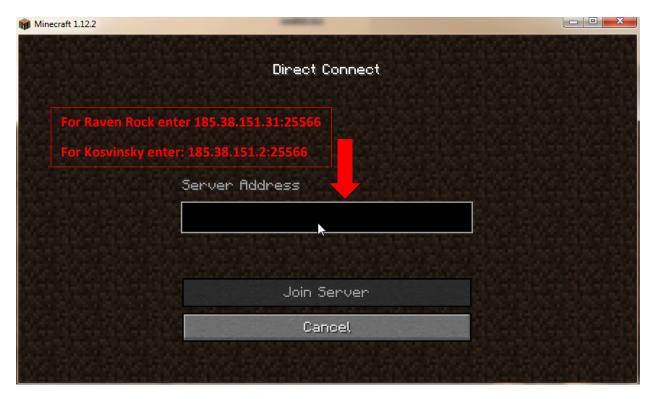

- **6.)** After you have entered the server address select Join Server
- **7.)** After you have entered the server
  - **a.** Explore
  - **b.** Have Fun
  - **c.** We release the zombies on the weekends.

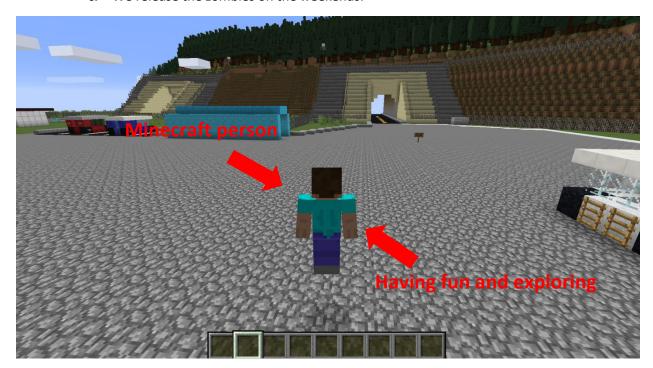